# MYOB Exo OnTheGo

### Release Notes

1.4.0

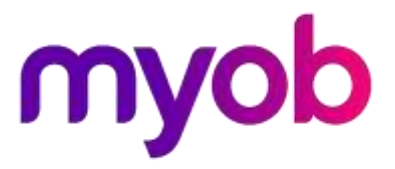

## **Contents**

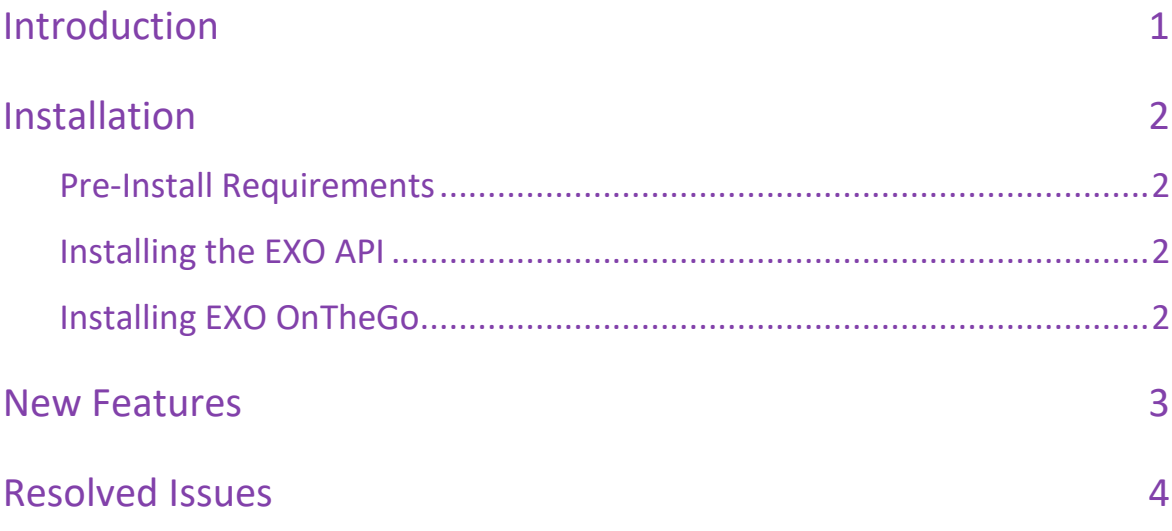

### <span id="page-2-0"></span>Introduction

Welcome to MYOB Exo OnTheGo! This release introduces support for iOS 10 and support for larger displays, along with enhancements to passwords. We've also resolved several defects.

This document provides essential information on the installation and use of this release:

- The [Installation](#page-3-0) section provides an overview of the installation process, including preinstallation requirements.
- The [New Features](#page-4-0) section describes all new features introduced in this release.
- The [Resolved Issues](#page-4-1) section describes all issues that have been addressed by this release.

### <span id="page-3-0"></span>Installation

### <span id="page-3-1"></span>Pre-Install Requirements

The MYOB Exo OnTheGo app supports iOS 10.0 or later, as well as iPadOS version 13.0 and later. You can install it on any tablet that runs iOS 10 or later, including:

- iPad (4<sup>th</sup> generation through 7<sup>th</sup> generation)
- iPad Mini (2, 3, 4, and  $5<sup>th</sup>$  generation)
- iPad Air
- iPad Air 2
- iPad Air (3<sup>rd</sup> generation)
- iPad Pro

**Note:** You can't run Exo OnTheGo 1.4.0 under versions of iOS before 10.0.

See Apple's [list of supported iPad models](https://support.apple.com/en-nz/guide/ipad/ipad213a25b2/ipados) for more information about devices that support iPadOS.

#### <span id="page-3-2"></span>Installing the EXO API

The Exo OnTheGo app communicates with Exo Business via the Exo API.

#### **To run this version of the app, you must be using Exo API version 1.3 or later.**

To use the Exo OnTheGo app, you must use the Exo Business Services Setup Wizard to install the Exo API services, and then set up a Live Relay Service connection to your Exo Business database. See the [MYOB Exo Business Services Release Notes](https://help.myob.com.au/exo/onthego/index.htm) for information about installing and setting up the Exo API and services.

The Exo API and the Exo OnTheGo app work with Exo Business 8.4 or later. To take advantage of the new features introduced in this release, you must be running Exo Business 2015.3 or later.

#### <span id="page-3-3"></span>Installing EXO OnTheGo

To download the Exo OnTheGo app, search the App Store for *MYOB EXO* or click this link:

[EXO OnTheGo in the App Store](https://itunes.apple.com/nz/app/myob-exo/id848750580)

### <span id="page-4-0"></span>New Features

This release adds these features to the Exo OnTheGo app:

• ExoOnTheGo now supports version 10.0 or newer of iOS, as well as iPadOS version 13.0 and later. See th[e Pre-Installation Requirements](#page-3-1) for a list of supported devices.

**Note:** You cannot use Exo OnTheGo 1.4.0 with versions of iOS before 10.0. You must ensure your device can run a more recent version of iOS and update if possible.

- You can use Exo OnTheGo with devices that have 12.9 inch, high-definition displays (and other high-resolution displays).
- <span id="page-4-1"></span>• You can include punctuation marks – for example, an exclamation point (*!*) or a question mark (*?*) – in the password that you use to log into Exo OnTheGo to make the password more secure.

### <span id="page-5-0"></span>Resolved Issues

This release resolves these issues in the Exo OnTheGo app:

- The filter that you entered for a report wasn't passed through unless you moved out of a parameter text box before running the report. Report parameters screens now always pass filters through even if you don't move off the prompt before running the report.
- When editing a note, you couldn't move the cursor or highlight text to copy or cut it. You can now select, copy, and paste text in a note, as well as move the cursor to enter or delete text.
- The dates in transactions that displayed in Exo OnTheGo had a timestamp from the previous day. The correct date for a transaction now displays.
- When you entered a quantity that contained one or more decimal places for a stock item on a sales order, Exo OnTheGo did not retain the decimals when you placed the order. Exo OnTheGo now accepts decimal places on the Stock Item screen when you place an order.